# How to Activate AutoDesk any product for free

By CrackAutocad.com

First of all Download any AutoDesk Product trial version. Form official site or Torrent. You may Find help from here <u>www.crackautocad.com</u> to Download your desired software.

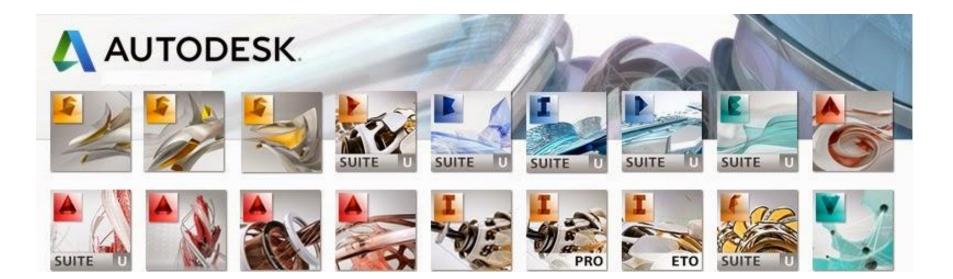

Now start installing software. Lets we show you how to install AutoCAD 2016

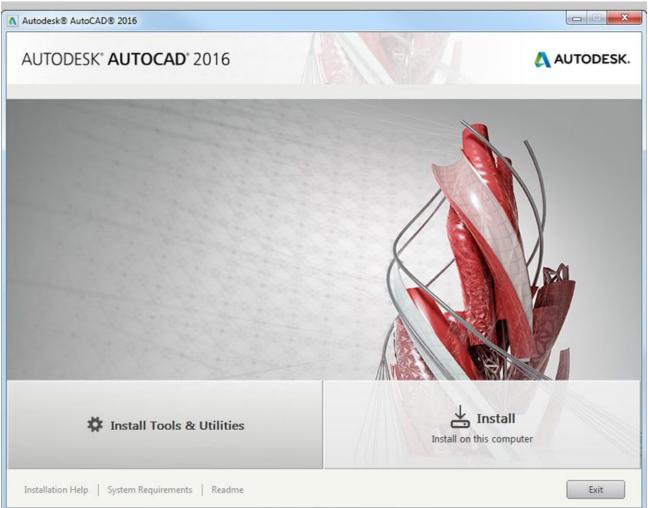

Use as Serial 666-69696969, or 667-98989898, or 400-45454545, or 066-666666666... or anything matching those templates Use as **Product Key 001H1** (keys are diff. for other products)

|                                                                                   | Autodesk® AutoCAD® 2016 | _ 🗆 🗙      |
|-----------------------------------------------------------------------------------|-------------------------|------------|
| AUTODESK" AUTOCAD" 2016                                                           |                         | AUTODESK.  |
| Install > Product Information                                                     |                         |            |
|                                                                                   |                         |            |
| Product language                                                                  |                         |            |
| English                                                                           |                         |            |
| License Type                                                                      |                         |            |
| Stand-Alone<br>Use a license on the workstation                                   |                         |            |
| <ul> <li>Network<br/>Use a license from my network</li> </ul>                     |                         |            |
| Product Information                                                               |                         |            |
| O I want to try this product for 30 days                                          |                         |            |
| <ul> <li>I have my product information<br/>Serial number: Product key:</li> </ul> | ×                       |            |
| 066 - 66666666 🖌 001H1 🗸                                                          |                         |            |
|                                                                                   |                         |            |
|                                                                                   |                         |            |
|                                                                                   |                         |            |
|                                                                                   |                         |            |
|                                                                                   |                         |            |
| Installation Help   System Requirements   Readme                                  | Back                    | ext Cancel |

Aftar installing AutoCAD 2016, restart it for activation. Download X-force keygen 2016 and start the X-force also.

|              | REAR                                             |      |
|--------------|--------------------------------------------------|------|
| Request :    | = Autodesk 2016 products =<br>Paste Request here |      |
| Activation : | And press Generate                               |      |
| Patch        | Generate                                         | Quit |
| SMO          | KING THE COMPETIT                                |      |

- 1. Open AutoCAD 2016.
- 2. Select I have licence key
- 3. Copy request code from Activation window of ACAD 2016

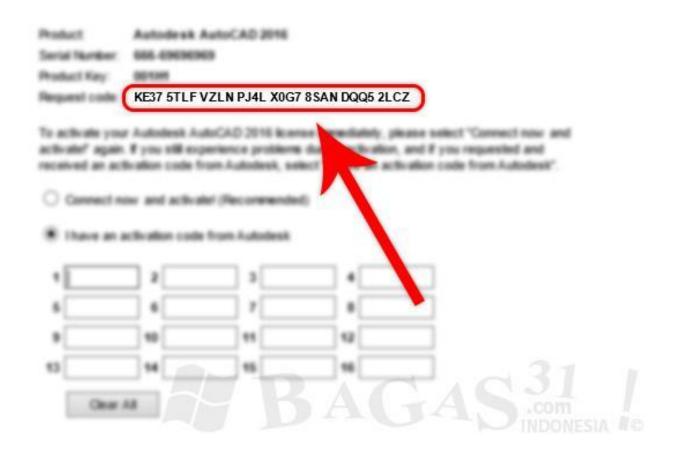

#### Follow steps as in image.

| Δ                                             | Autodesk Licensing -                                                                                                    | Activation Options                                                                                                    |           |             |                                                                                              | Sec. A.             |
|-----------------------------------------------|----------------------------------------------------------------------------------------------------|----------------------------------------------------------------------------------------------------|-----------|-------------|----------------------------------------------------------------------------------------------|---------------------|
| AUTODESK.                                     |                                                                                                    |                                                                                                    |           | Â           |                                                                                              |                     |
| Product License.                              | Activation Options                                                                                                    |                                                                                                    |           |             |                                                                                              |                     |
| activate!" agai<br>received an a<br>O Connect | 001H1         F279 CTU7 RSJV FUJP QLFD C99         P3CZ         vur Autodesk AutoCAD 2016 license im         n. If you still experience problems duri         ctivation code from Autodesk, select "I         now and activate! (Recommended)         activation code from Autodesk         2       2760         6       KU0D         7       ZFGV         10       9CE2         11       6A32         14       YGLC | mediately, please select "Conn<br>ng activation, and if you reques<br>have an activation code from<br>4 EX41<br>3 ZJP8<br>12 CXH0<br>16 | aste Here | F279 CTU7 F | odesk 2018 product =<br>RSJV FUJP QLFD C99T ZNSF P34<br>ODZFGVZJP8CTKC9CE26A32CX<br>Generate | H0X0U5YGLCZ<br>Quit |
|                                               |                                                                                                    |                                                                                                    | pur-      | ~           |                                                                                              |                     |

So now you have a fully activated AutoDesk Product now enjoy it !